# **OMEGA® Software** Version 170 Release Notes

OMEGA Software version 1.7.0 is an update released in **March 2019**. To contact WillowWood for advice or help, select **Help** from the Main Menu Bar of the software. Additional OMEGA product information can be found in the [OMEGA section of willowwoodco.com](https://www.willowwoodco.com/products-services/omega/).

## **1. ADDITIONS**

- The ability to create and modify TLSO/LSO shapes has been added.
- OMEGA now supports the exportation of AOP files for all files types except AFO.
- Users may now import BK and AK socket shape files from OMEGA Tracer® 12.2.
- The **Trace with Tracer Pen** option is now available when **Import/Scan** or **Import/Scan and Merge** are selected for a transfemoral Capture Stack.

### **2. REMOVALS**

• No functions were removed in this release.

### **3. CHANGES**

- The **Notes** field can now contain up to 5,000 characters and can include double quotation marks.
- The **Trimline** tool for Spinal, Cranial, Open, and Closed shapes now offers the option of applying a buildup either above or below the trimline to produce a visible ridge after carving.
- The proximal arm of the goniometer used in the bending tools (**Flex-Extend**, **Adduction-Abduction**, **Side to Side Bending**) can now be moved to achieve proper alignment with the shape.

### **4. FIXES**

- In the AFO Capture Stack, red lines are no longer displayed on the shape when the user returns to the **Align Shape** step after completing the **Final Alignment** step.
- When the user chooses to display the center line for a shape that is open on both ends, the line will be displayed at both ends of the model instead of just at the proximal end.
- Adding multiple **Cut Plantar Surface** tool to an AFO Capture Stack with the **Full** cut location selected no longer results in multiple cutting planes being displayed.
- In the Landmark Manager, the **Save as new** option will be active whenever the **Current Landmark List** contains at least one landmark.
- The **Clear all changes to the shape** option now clears all changes made to the model and resets all modifications to the default display.
- Open shapes will remain open at both ends after being imported.
- The user will now see a message confirming that a file has been successfully exported.
- Pressing the tab key in the **Adjust Circumference** step for Alpha DESIGN® Liners no longer affects the function of the tool.

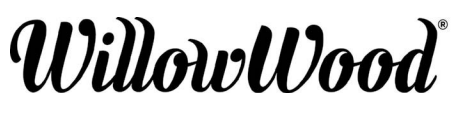

The Ohio Willow Wood Company 15441 Scioto Darby Road Mt. Sterling, OH 43143 phone 740.869.3377 / 800.848.4930

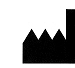

Ohio Willow Wood Company B.V Keizersgracht 62/64 1015 CS Amsterdam The Netherlands Patent www.willowwoodco.com/education-fax 740.869.4374 www.willowwoodco.com PN-2556-G 22 MAR 2019and-resources/patents

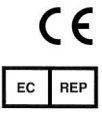